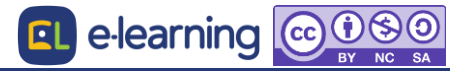

## ■ アンケート結果を確認する

アンケート結果の確認方法です。

- 1. アンケートを表示し、[分析]タブをクリックします。
- 2. グラフが表示されます。結果は Excel で出力も可能です。

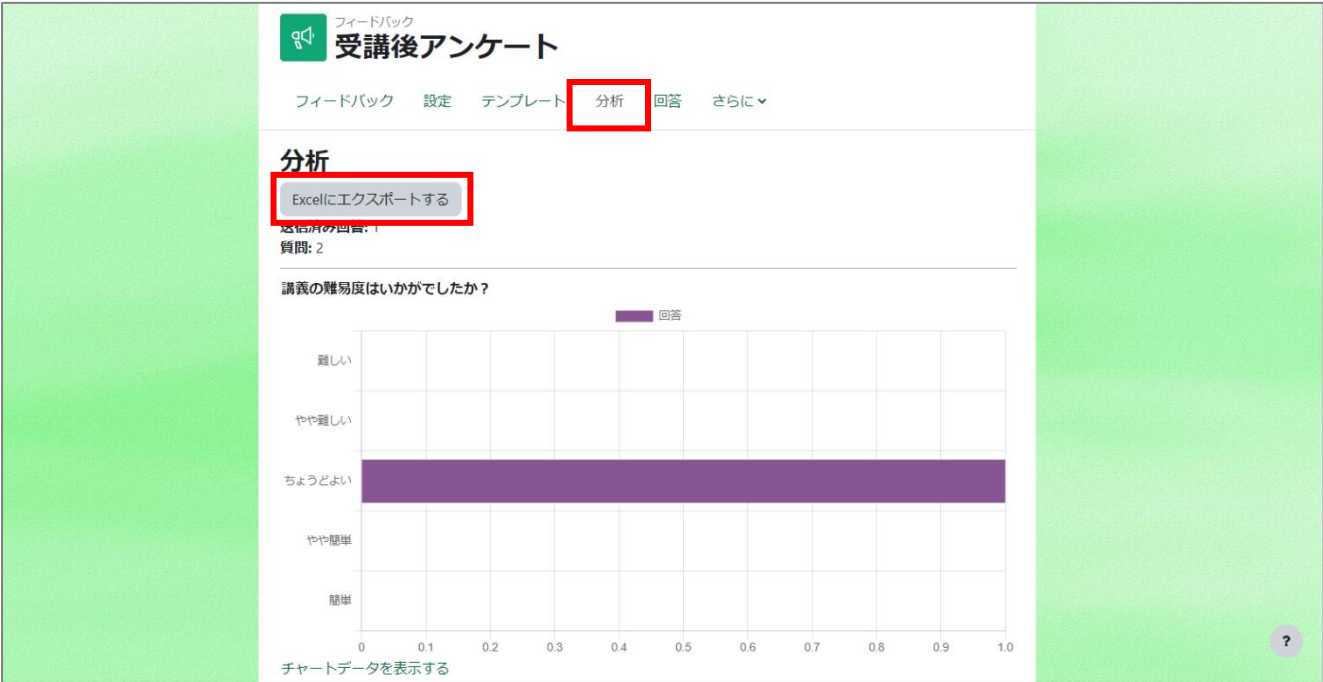

- 3. [回答を表示する]タブをクリックすると、アカウント別の回答が表示されます。結果は CSV や Excel で出力も可能です。
	- ※ アンケートの取り方を「匿名」にした場合、アカウント情報は表示されません。

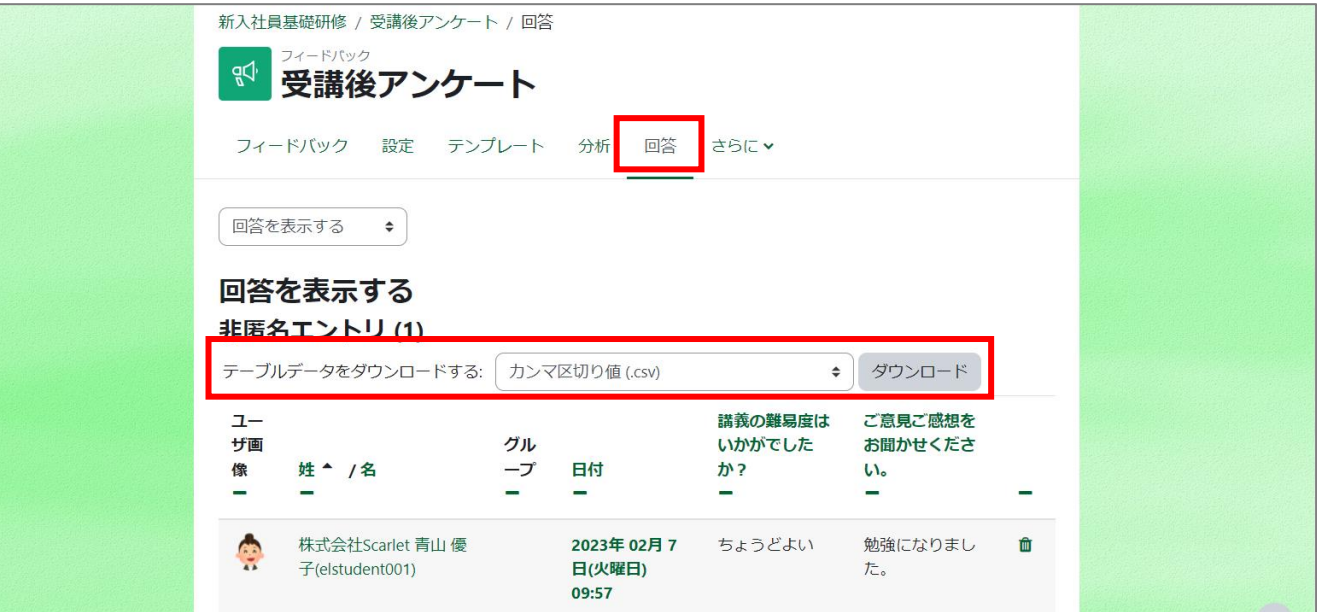